# **SIEMENS**

Juli 2005

#### **25 A8 Binär, Blinken bei Aus 980304**

# **Verwendung des Applikationsprogramms**

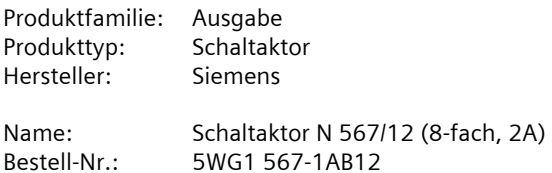

## **Funktionsbeschreibung**

Der Schaltaktor N 567/12 benötigt das Applikationsprogramm "25 A8 Binär, Blinken bei Aus 980304". Bei diesem wird unterschieden zwischen Busbetrieb und Direktbetrieb. Für jeden Kanal können im Busbetrieb ein Kommunikationsobjekt für das Schalten, für die Statusabfrage und zur logischen Verknüpfung zur Verfügung stehen. Außerdem kann bei jedem Kanal bei Bedarf über ein optionales Objekt "Nachtbetrieb" von einem dauerhaften Einschalten auf ein zeitbegrenztes Einschalten (z.B. zur Putzbeleuchtung) umgeschaltet werden.

Ferner kann bei Bedarf eine in das Applikationsprogramm integrierte 8-bit Szenensteuerung aktiviert und jeder Kanal in bis zu 8 Szenen eingebunden werden. Auflerdem ist wählbar, ob alle Kanäle gemeinsam und somit identisch parametrierbar sein sollen oder jeder Kanal getrennt und individuell.

Pro Kanal sind folgende Parametrierungen möglich:

- Betriebsart (Normal- / Zeitschalter-Betrieb)
- Verknüpfung (keine, UND, ODER)
- Einschaltverzögerung
- Ausschaltverzögerung
- Einschaltdauer bei Nachtbetrieb
- Warnen vor dem Ausschalten bei zeitbegrenzter Einschaltdauer im Nachtbetrieb oder bei Betrieb als Zeitschalter durch mehrfaches Blinken

• Schaltzustand nach Netzspannungs-Wiederkehr.

Das Applikationsprogramm ist ab der ETS2 V1.3 ladbar.

#### **Busbetrieb / Direktbetrieb**

Der Schaltaktor N 567/12 besitzt ein integriertes Netzgerät für AC 230V zur Stromversorgung der Aktorelektronik. Dieses Netzgerät ermöglicht einen Betrieb des Aktors und ein direktes Schalten der Aktorkanäle im "Direktbetrieb<sup>"</sup> auch dann, wenn keine Busspannung vorhanden ist, der N 567/12 mit der ETS (Engineering Tool Software) noch nicht in Betrieb genommen oder die Kommunikation über den EIB unterbrochen ist.

Das Einschalten des "Direktbetriebs" erfolgt beim N 567/12 über einen Taster links unten auf der Aktor-Oberseite. Wird dieser Taster zum ersten Mal gedrückt, so leuchtet die gelbe Leuchtdiode (LED) zur Anzeige des Direktbetriebs dauerhaft. Im Direktbetrieb kann jeder Kanal über den ihm zugeordneten Taster auf der Aktor-Oberseite per UM-Funktion geschaltet werden: ein erstes Drücken eines Tasters führt, bei ausgeschaltetem Kanal, zum Einschalten, ein zweites Drücken zum Ausschalten des Kanals. Der Schaltzustand des Kanals wird über eine in den Taster integrierte rote LED angezeigt.

Mit der ETS ist über einen Parameter einstellbar, ob der Direktbetrieb dauerhaft oder zeitbegrenzt einschaltbar ist. Werkseitig ist der Direktbetrieb auf eine zeitlich begrenzte Einschaltdauer von 15 Minuten eingestellt. Bei jeder Tasterbetätigung im Direktbetrieb wird das Zeitglied zur Einschaltdauerbegrenzung mit der parametrierten Einschaltdauer erneut gestartet. Nach Ablauf der Einschaltdauer ohne eine weitere Tasterbetätigung wird der Direktbetrieb selbsttätig ausgeschaltet und somit der "Busbetrieb" wieder aktiviert (sofern eine Kommunikation über den EIB möglich ist). Alternativ kann der Direktbetrieb durch erneutes Drücken des Tasters "Direktbetrieb" jederzeit beendet werden. Dann erlischt die gelbe LED zur Anzeige des Direktbetriebs, und der Aktor ist wieder im Busbetrieb. Im Busbetrieb ist ein Betätigen der auf der Aktor-Oberseite befindlichen Taster zum direkten Einbzw. Ausschalten eines Kanals wirkungslos. Bei eingeschaltetem Direktbetrieb werden über den Bus empfangene Schalt- und Szenenabruf-Befehle zwischengespeichert und nach dem Zurückschalten auf Busbetrieb automatisch "nachgefahren" (d.h. dann ausgeführt).

#### **Hinweis**

Nach einem "Entladen" des Applikationsprogramms mit der ETS ist das Gerät ohne Funktion. Auch ein Direktbetrieb ist dann nicht mehr möglich.

#### **Verhalten bei Netzspannungsausfall/-wiederkehr**

Da die Aktorelektronik netzgespeist ist, führt ein Netzspannungsausfall zum Funktionsausfall des Aktors. Auflerdem werden beim N 567/12 bei Netzspannungsausfall alle Aktorkanäle zwangsweise ausgeschaltet. Für jeden Kanal ist jedoch individuell einstellbar, welchen Schaltzustand er nach Netzspannungswiederkehr einnehmen soll: den vor Netzspannungsausfall, EIN oder AUS.

#### Parameterkarte "Funktionen, Objekte"

Im Auslieferzustand stehen das Kommunikationsobjekt "Status Direktbetrieb" sowie pro Kanal das Objekt "Schalten Ein/Aus" zur Verfügung. Über die Parameterkarte "Funktionen, Objekte" ist vom Inbetriebnehmer einstellbar, ob und welche Funktionen und Objekte er, zusätzlich zu den im Auslieferzustand verfügbaren, nutzen möchte.

Parametrierung: Über diesen Parameter wird eingestellt, ob alle Kanäle identisch (d.h. gleichartig) oder individuell

# **25 A8 Binär, Blinken bei Aus 980304**

(d.h. unterschiedlich) parametrierbar sein sollen. Während bei Auswahl von "identisch für alle Kanäle" nur eine Karteikarte zur gemeinsamen Parametrierung aller Kanäle sichtbar ist, wird nach Auswahl von "individuell pro Kanal" jeweils eine Karteikarte pro Kanal eingeblendet.

Einschaltdauer Direktbetrieb: Über diesen Parameter wird eingestellt, ob der Direktbetrieb dauerhaft oder zeitbegrenzt einschaltbar ist und nach welcher Zeit, bei zeitbegrenztem Direktbetrieb, automatisch auf Busbetrieb zurückgeschaltet wird.

8-bit Szenensteuerung: Es ist wählbar, ob ein Komm.-Objekt zur 8-bit Szenensteuerung ergänzt und eine zusätzliche Karteikarte zur Zuordnung der 8-bit Szenen pro Kanal eingeblendet werden soll. Jeder Aktorkanal kann hierbei in bis zu 8 Szenen eingebunden werden.

Nachtbetrieb: Es ist wählbar, ob pro Kanal ein Objekt "Nachtbetrieb Ein/Aus" und die zugehörige Funktion hinzuzufügen sind. Bei eingeschaltetem Nachtbetrieb ist ein Kanal nicht mehr dauerhaft sondern nur noch zeitbegrenzt einschaltbar (z.B. zur Putzbeleuchtung). Die gewünschte Einschaltdauer im Nachtbetrieb ist dann über einen weiteren Parameter einstellbar.

Statusobjekt Schalten: Es ist wählbar, ob pro Kanal ein Komm.-Objekt "Status Schalten" ergänzt werden soll und, wenn ja, wann dieses Objekt zu senden ist (nur auf Anfrage oder auf Anfrage und nach jeder Statusänderung).

# Parameterkarte "Kanal A-H" bzw. "Kanal X"

Je nach Einstellung, ob alle Kanäle identisch (d.h. gleichartig) oder individuell (d.h. unterschiedlich) parametrierbar sein sollen, wird nur eine Karteikarte zur gemeinsamen Parametrierung aller Kanäle sichtbar oder es wird jeweils eine Karteikarte pro Kanal eingeblendet.

Betriebsart: Über diesen Parameter wird eingestellt, ob der Kanal im "Normalbetrieb" als "normaler Schalter" oder ob er als "Zeitschalter" arbeiten soll, der über einen Schalt- oder Szenenabruf-Befehl eingeschaltet und nach Ablauf der parametrierten Einschaltdauer automatisch ausgeschaltet wird.

Wird "Zeitschalter" gewählt, so wird zusätzlich der Parameter "Einschaltdauer" angezeigt. Wird bei Zeitschalterbetrieb und laufender Einschaltdauer erneut ein Schaltoder Szenenabruf-Befehl empfangen, so wird das Zeitglied wieder auf seinen Anfangswert zurückgesetzt und die Einschaltzeit entsprechend verlängert. Nach Ablauf der eingestellten Einschaltdauer wird, wenn die Warnfunktion aktiviert wurde (über den Parameter "Warnen vor Ausschalten"), der Schaltkanal nicht sofort dauerhaft ausgeschaltet, sondern zunächst nur für 1s aus- und dann wieder für 10s eingeschaltet. Dies wird noch zweimal wiederholt, bevor der Ausgang dann dauerhaft ausgeschaltet wird. Wird der Kanal zur Beleuchtungssteuerung verwendet, so wird ein Nutzer vorgewarnt und hat Zeit, die Beleuchtung wieder einzuschalten.

Verknüpfung: Über diesen Parameter kann bei Bedarf das Schalten des Kanals über eine logische Verknüpfung (UND bzw. ODER) des Schaltobjektes mit einem zusätzlich eingefügten Objekt "Verknüpfung, Kanal x" erfolgen. Das Verknüpfungsobjekt unterliegt keiner Zeitverzögerung, d.h. die Verknüpfung wird immer sofort wirksam.

Einschaltverzögerung: Über diesen Parameter ist eine Einschaltverzögerung im Bereich von 0,5 Sekunden bis 90 Minuten einstellbar. Sie wirkt nicht auf die Verknüpfungsobjekte.

Ausschaltverzögerung: Über diesen Parameter ist eine Ausschaltverzögerung im Bereich von 0,5 Sekunden bis 90 Minuten einstellbar. Sie wirkt nicht auf die Verknüpfungsobjekte.

Startwert Schalt- / Verknüpfungsobjekt nach Netzspannungs-Wiederkehr: Über diesen Parameter werden der Initialisierungswert bei Netzspannungs-Wiederkehr für das Schalt- und das Verknüpfungsobjekt gemeinsam festgelegt. Ist keine logische Verknüpfung aktiviert, so wird statt diesem der Parameter "Schaltzustand nach Netzspannungs-Wiederkehr" angezeigt.

Einschaltdauer bei Nachtbetrieb: Über diesen Parameter wird ausgewählt, wie lange, bei eingeschaltetem Objekt "Nachtbetrieb", ein Kanal einschaltbar sein soll.

Wird bei laufender Einschaltdauer erneut ein Einschaltbefehl empfangen, so wird das Zeitglied wieder auf seinen Anfangswert zurückgesetzt, und die Einschaltzeit wird entsprechend verlängert.

Warnen vor Ausschalten: Über diesen Parameter wird eingestellt, ob ein Kanal bei Nacht- oder Zeitschalterbetrieb durch mehrfaches Aus- und Wiedereinschalten der Beleuchtung vor Ablauf der Einschaltdauer darauf hinweisen soll, dass 30 s nach dem ersten kurzzeitigen Ausschalten der Kanal dauerhaft ausgeschaltet wird.

# **Parameterkarte "8-bit Szenen"**

Bei der 8-bit Szenensteuerung wird das Speichern bzw. Wiederherstellen einer Szene durch ein Telegramm mit einem 8-bit Objekt ausgelöst. Das höchstwertige Bit 7 gibt hierbei an, ob die Szene zu speichern oder wiederherzustellen ist. Bit 6 ist derzeit ohne Bedeutung. Bit 0 bis Bit 5 enthalten (binär codiert) die Nummer der gewünschten Szene als Dezimalzahl im Bereich 1 bis 64 (wobei der Szenen-Nummer 1 die Binärzahl 0 entspricht, der Szenen-Nummer 2 die Binärzahl 1, usw.).

Jeder Aktorkanal kann in bis zu 8 Szenen eingebunden werden.

Szenen-Zuordnungen für Kanal: Über diesen Parameter wird eingestellt, für welchen Kanal die Szenenzuordnungen einzublenden sind, damit neue zugeordnet oder bestehende geändert werden können.

# **25 A8 Binär, Blinken bei Aus 980304**

**Kanal A: Zuordnung 1 mit Szene [1...64] (0=gesperrt):** Über diesen Parameter kann der Kanal A mit einer Szenen-Nummer im Bereich 1 bis 64 verknüpft werden. 0 bedeutet hierbei "keine Szene zugeordnet" (Verknüpfung ungenutzt).

Wird eine Szene abgerufen, bevor für diese Szene ein Schaltzustand gespeichert wurde, so wird der betroffene Kanal ausgeschaltet.

Die Zuordnungen 2 bis 8 für Kanal A sowie die Zuordnungen für die übrigen Kanäle erfolgen analog zur Zuordnung 1 für Kanal A.

Maximale Anzahl der Gruppenadressen: 100 Maximale Anzahl der Zuordnungen:

# **Blockschaltbild eines Kanals**

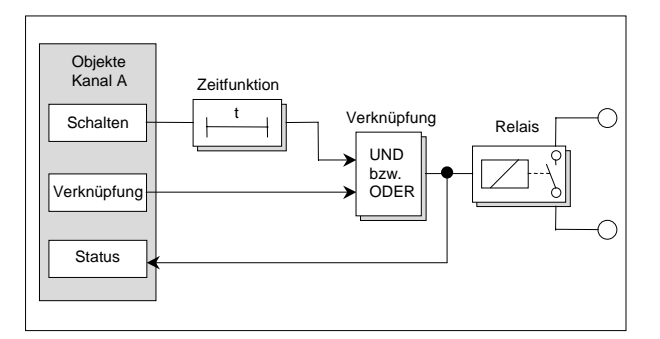

# **Kommunikationsobjekte**

#### **Hinweis**

Die Ansicht der Objekte kann individuell gestaltet werden, d.h. die Ansichten können varijeren.

Die nachfolgenden 9 Kommunikationsobjekte werden bei dem 8-fach Schaltaktor N 567/12 im Auslieferzustand angezeigt.

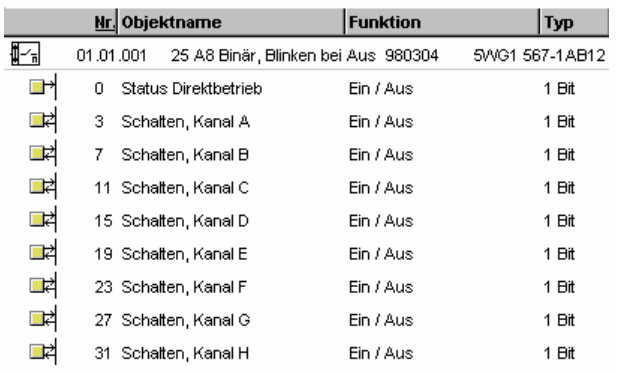

Die nachfolgenden 34 Kommunikationsobjekte werden bei dem 8-fach Schaltaktor N 567/12 angezeigt, wenn alle zusätzlichen Funktionen aktiviert wurden.

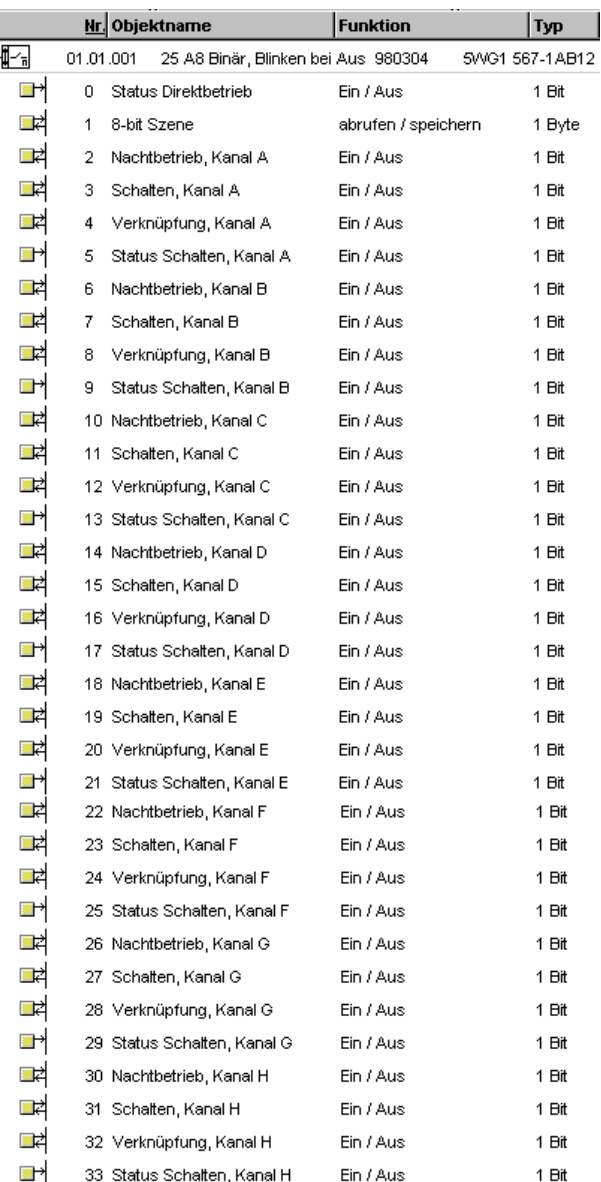

Siemens AG 980304, 8 Seiten Technik-Handbuch Bereich Automation and Drives Geschäftsgebiet Electrical Installation Technology **Coment Constant Constant Constant Constant** Update: http://www.siemens.de/gamma<br>
Postfach 10 09 53, D-93009 Regensburg **Constant Constant Constant Anderungen** vorbehalten Postfach 10 09 53, D-93009 Regensburg

#### **Applikationsprogramm-Beschreibung**

Juli 2005

#### **25 A8 Binär, Blinken bei Aus 980304**

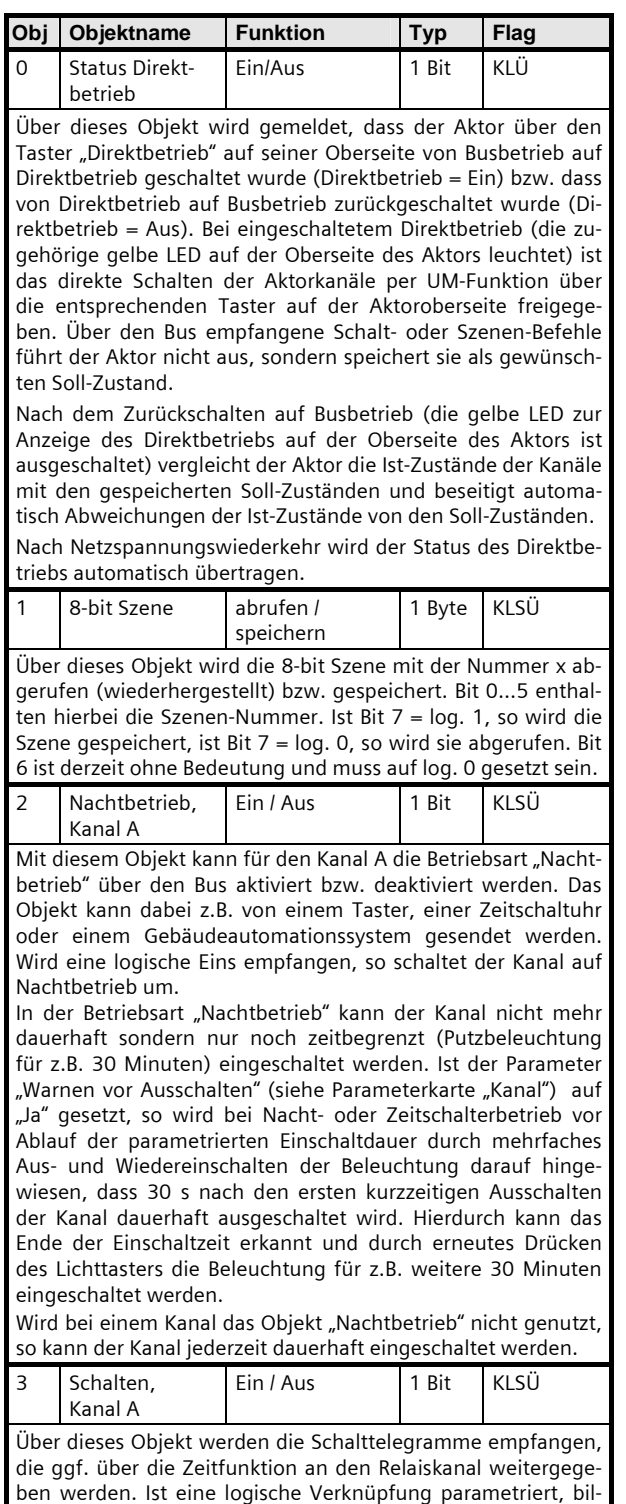

det das Ergebnis der Zeitfunktion den 1. Wert der Verknüp-

fung für den Kanal.

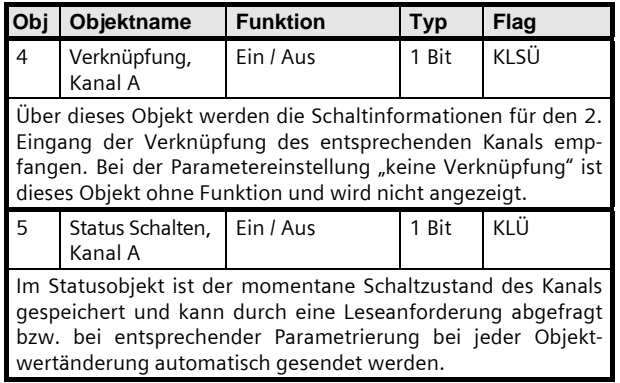

Für die Kommunikationsobjekte der übrigen Kanäle gelten die oben stehenden Erläuterungen entsprechend.

# **Parameter**

# Parameterkarte "Funktionen, Objekte"

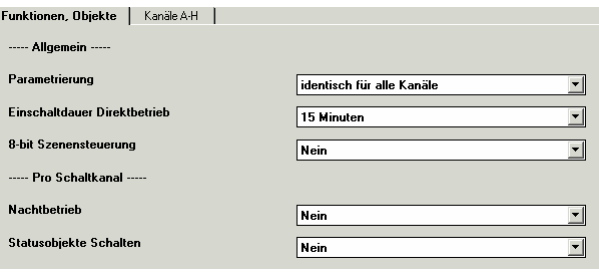

Werden ein individuelles Parametrieren pro Kanal gewünscht sowie die Parameter zu weiteren Funktionen und Objekten auf "Ja" gesetzt, so werden auf dieser Parameterkarte ein zusätzlicher Parameter eingeblendet und weitere Parameterkarten ergänzt (siehe nachfolgendes Bild).

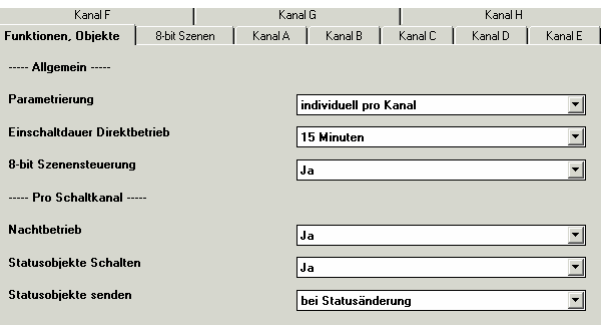

# **25 A8 Binär, Blinken bei Aus 980304**

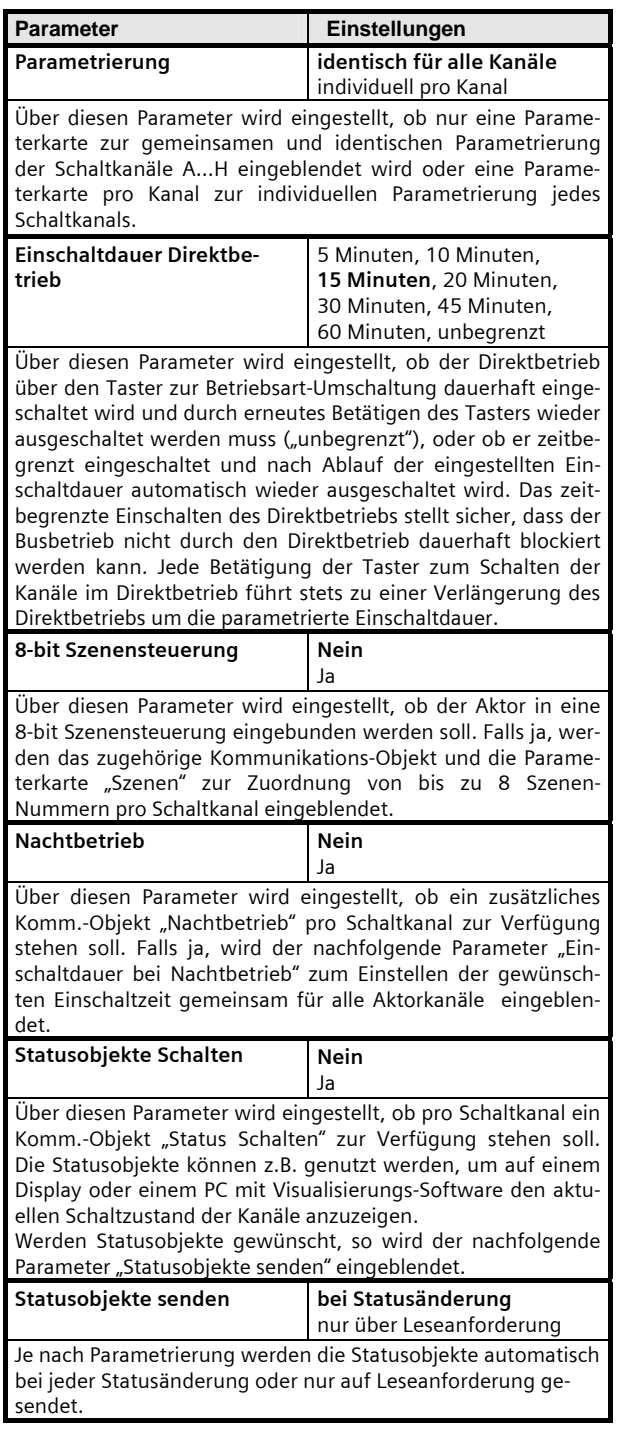

# Parameterkarte "Kanal A-H" bzw. "Kanal X"

Abhängig von der Einstellung des Parameters "Parametrierung Schalten" wird eine Parameterkarte zur gemeinsamen und identischen Parametrierung aller Kanäle oder eine Karte pro Kanal zur individuellen Parametrierung jedes Kanals eingefügt.

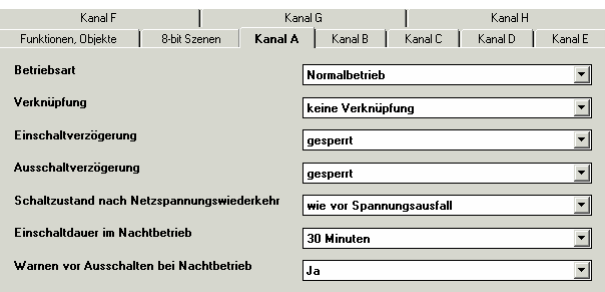

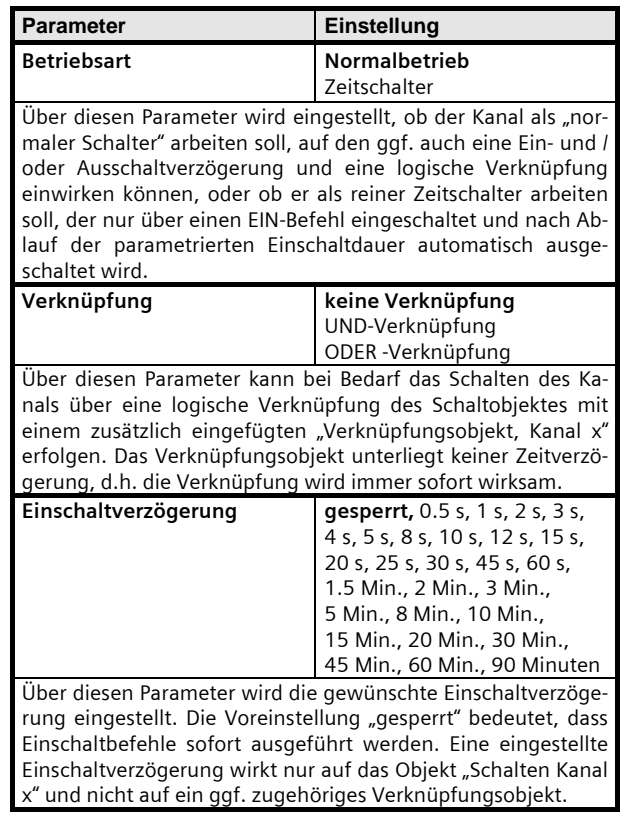

# **Applikationsprogramm-Beschreibung**

Juli 2005

# **25 A8 Binär, Blinken bei Aus 980304**

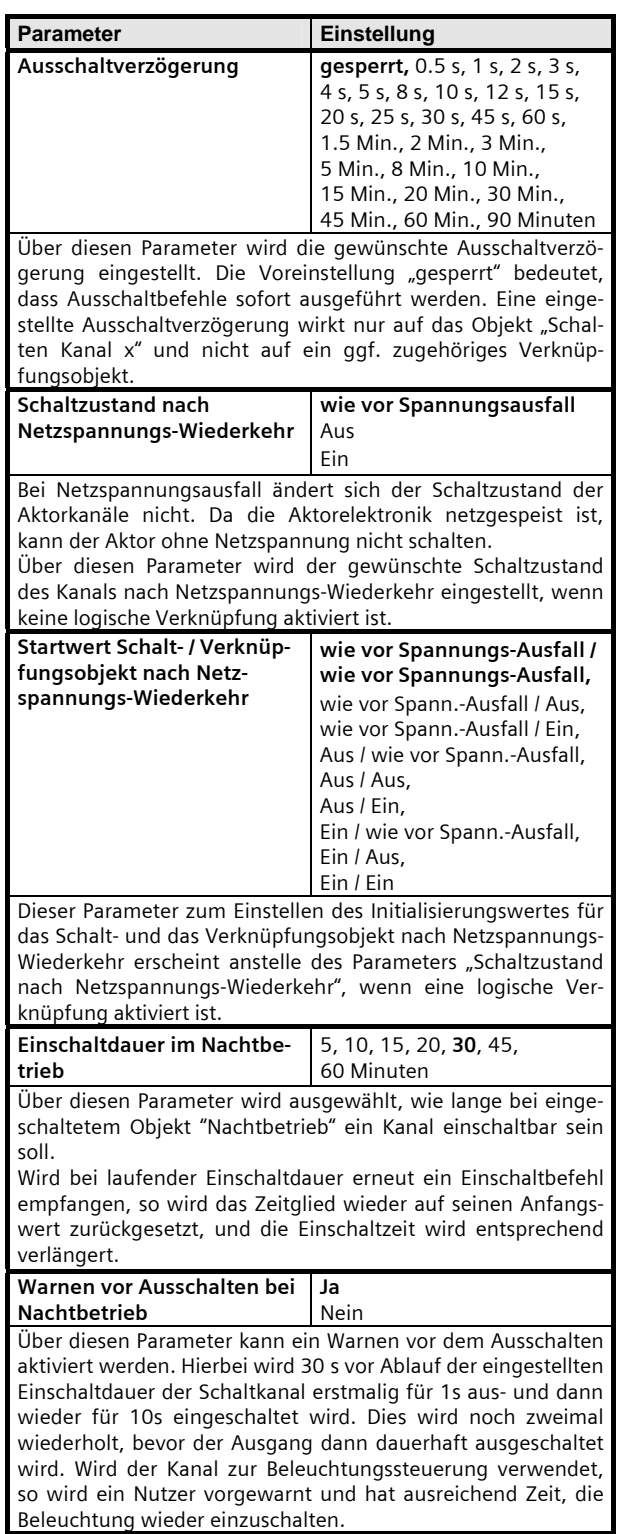

# **Zeitschalterbetrieb**

Wird der Parameter "Betriebsart" auf "Zeitschalter" gesetzt, so erscheinen die nachfolgend erläuterten Parameter.

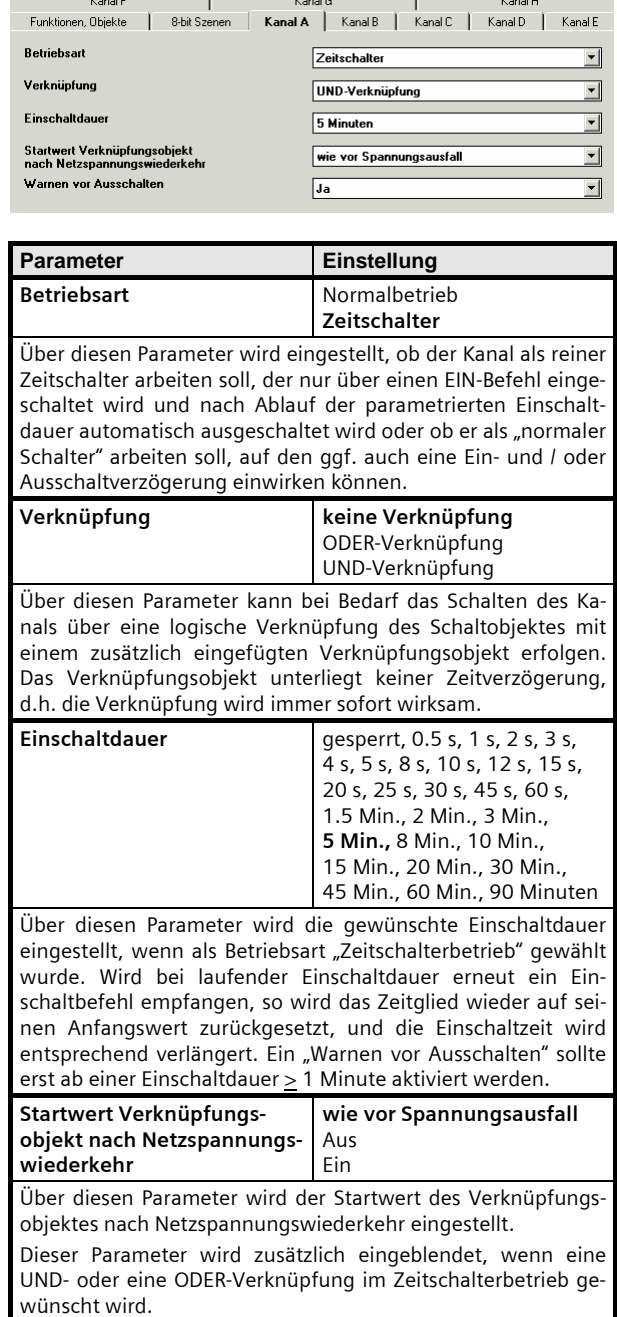

## **25 A8 Binär, Blinken bei Aus 980304**

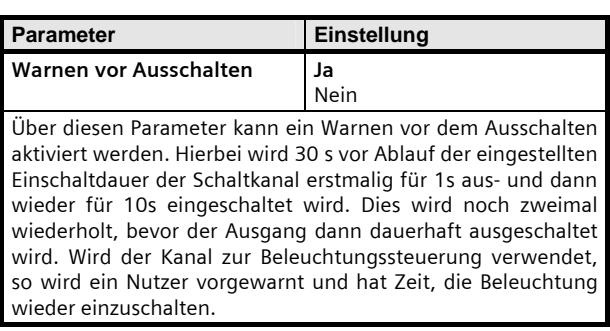

#### Parameterkarte "8-bit Szenen"

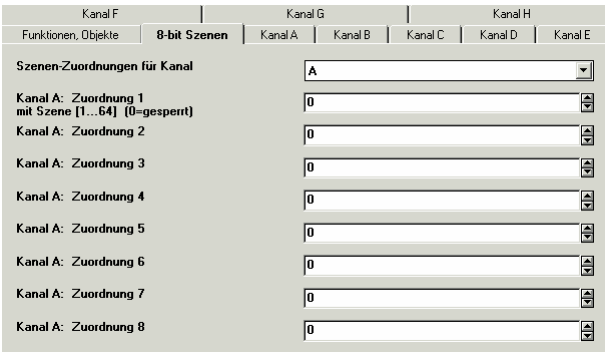

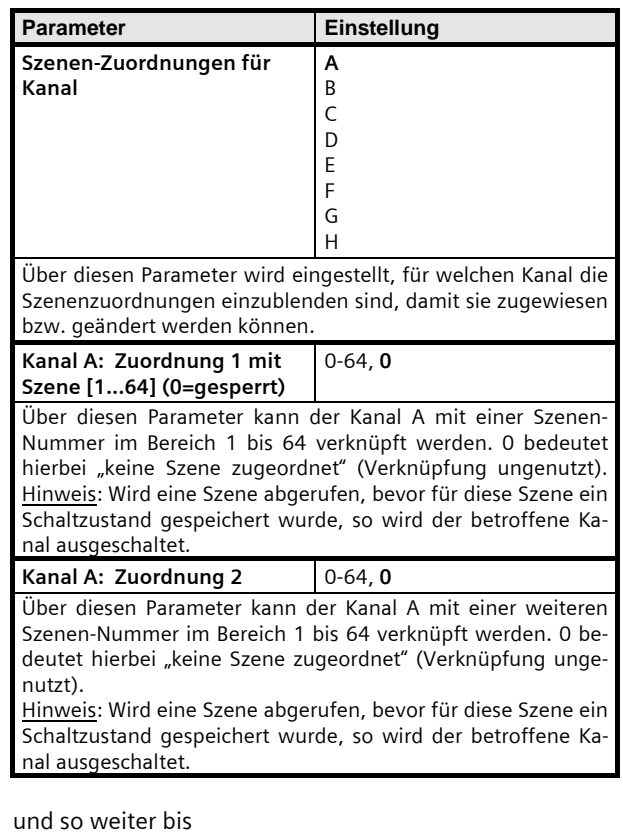

**Kanal A: Zuordnung 8** 0-64, **0** Über diesen Parameter kann der Kanal A mit einer weiteren Szenen-Nummer im Bereich 1 bis 64 verknüpft werden. 0 bedeutet hierbei "keine Szene zugeordnet" (Verknüpfung ungenutzt). Hinweis: Wird eine Szene abgerufen, bevor für diese Szene ein

Schaltzustand gespeichert wurde, so wird der betroffene Kanal ausgeschaltet.

*instabus EIB*

# **Applikationsprogramm-Beschreibung**

Juli 2005

#### **Zeitdiagramme: Beispiele eines Kanals**

1. Schalten ohne Zeitverzögerung und **ohne Verkn¸pfung** 

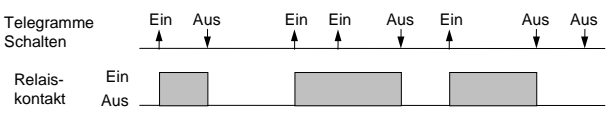

## **2. Schalten mit Einschaltverzˆgerung, ohne Verkn¸pfung**

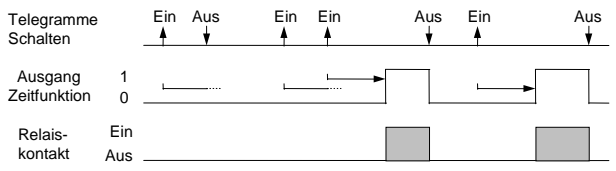

**3. Schalten mit Ausschaltverzˆgerung, ohne Verkn¸pfung** 

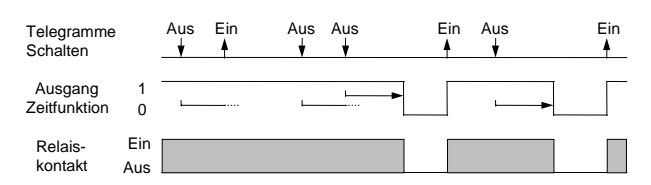

**4. Schalten mit Einschaltverzˆgerung und**  Ausschaltverzögerung, ohne Verknüpfung

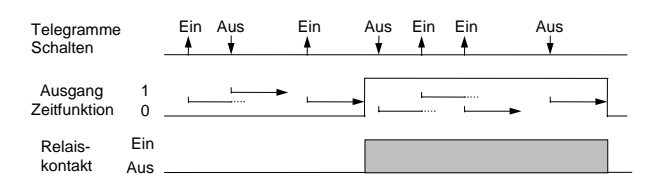

#### **5. Schalten mit Zeitschalterfunktion, ohne Verkn¸pfung**

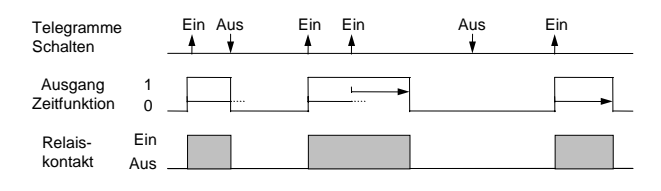

#### **6. Schalten mit UND - Verknüpfung, ohne Verzˆgerungszeiten**

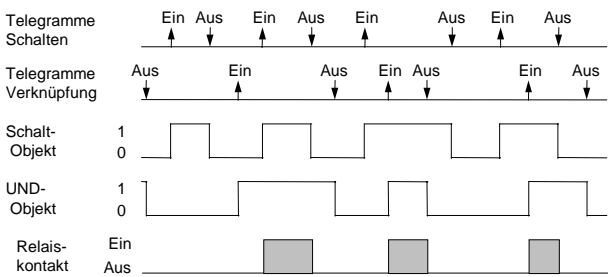

#### **7.** Schalten mit ODER - Verknüpfung und **Einschaltverzˆgerung**

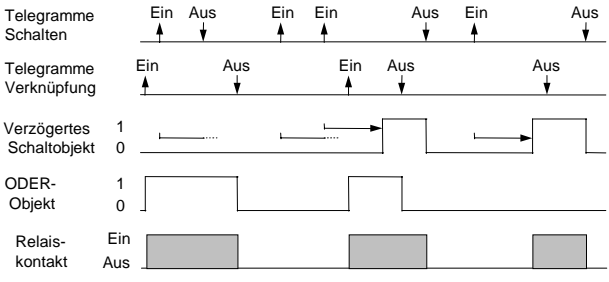

# **8.** Schalten mit UND - Verknüpfung, **mit Einschalt- und Ausschaltverzˆgerung**

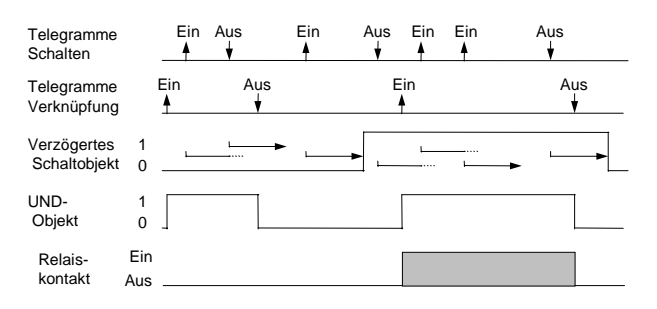

#### **9.** Schalten mit ODER - Verknüpfung und **Zeitschalterfunktion**

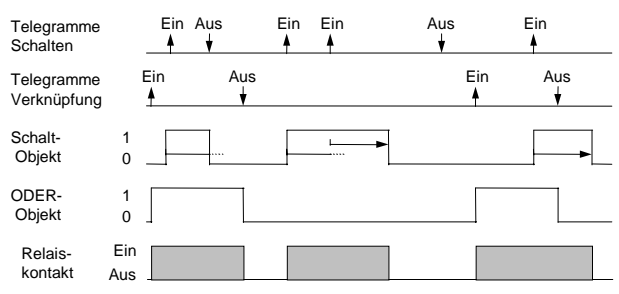